## **Invio Comunicazioni alle Famiglie a mezzo Mail**

Il Portale Argo offre, come servizio, anche quello dell'invio, a mezzo mail, di comunicazioni ai genitori degli alunni che hanno annotato, all'atto dell'iscrizione, la propria e-mail. La procedura per poter usufruire del servizio è la seguente:

• Sulla pagina di Google digitare "portale Argo"

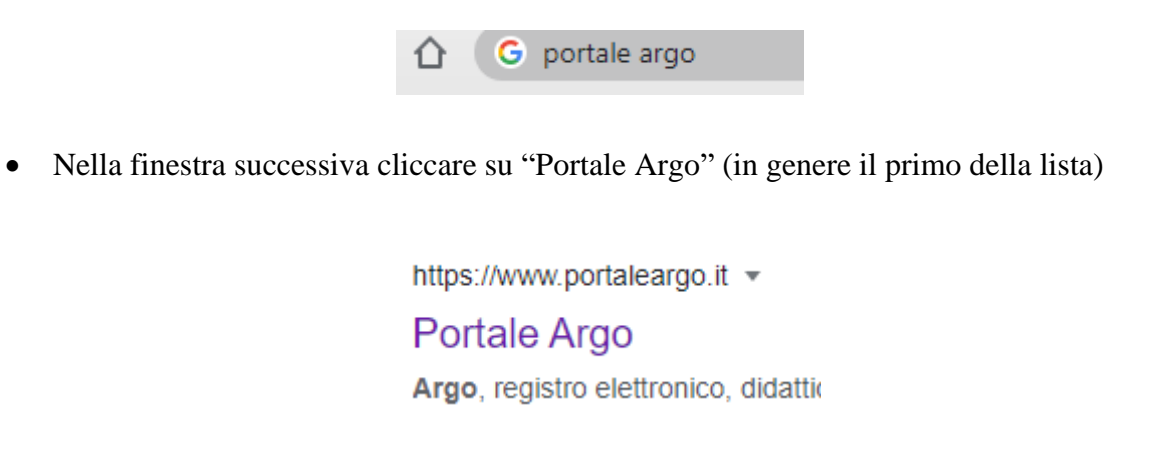

• Si apre la schermata del portale e, al centro della pagina, cliccare sul cerchio "Registro Elettronico didUp"

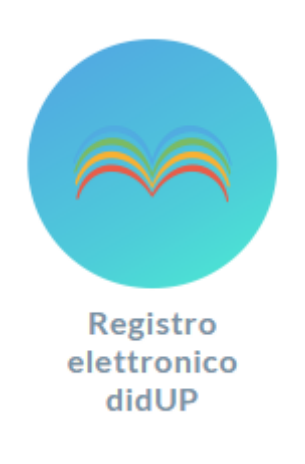

• Inserire le proprie credenziali nella pagina relativa

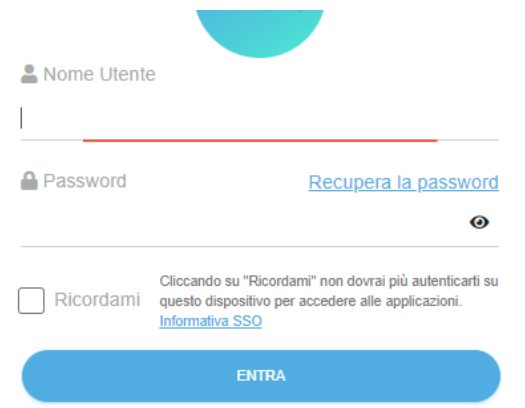

• Nel Menù a sx individuare la voce "Comunicazioni"

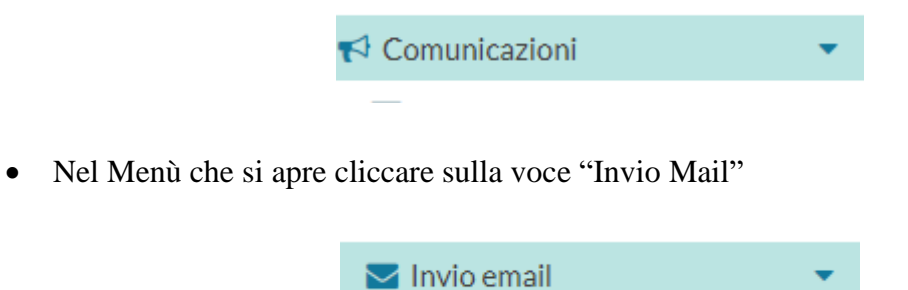

• Scegliere, nel menù che si apre "Alle Famiglie"

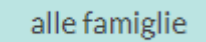

• Al centro dello schermo si apre la schermata "Invio Mail alle Famiglie"

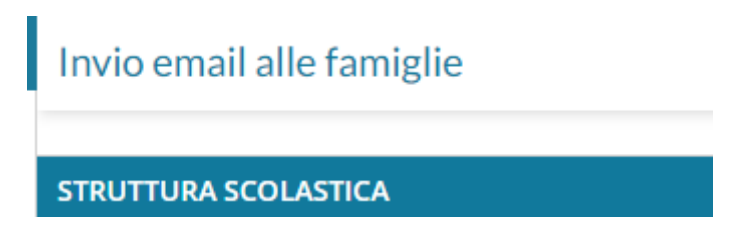

• Scegliere la classe dove ci sono gli alunni ai quali inviare la mail

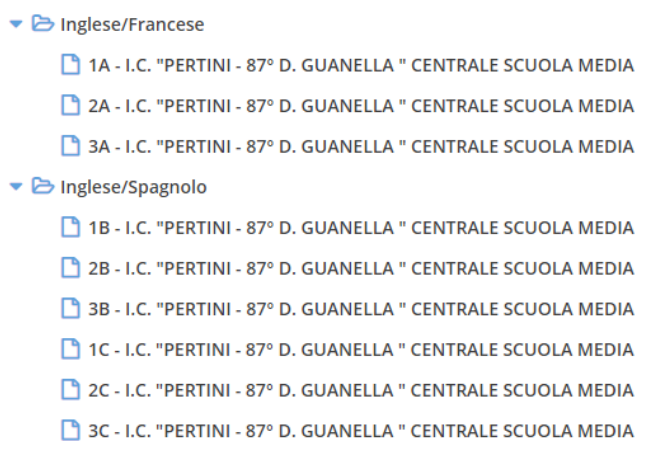

• La prima parte della schermata è da lasciare intatta compilando, solo, la parte della comunicazione che si vuole fare alla/e famiglia/e

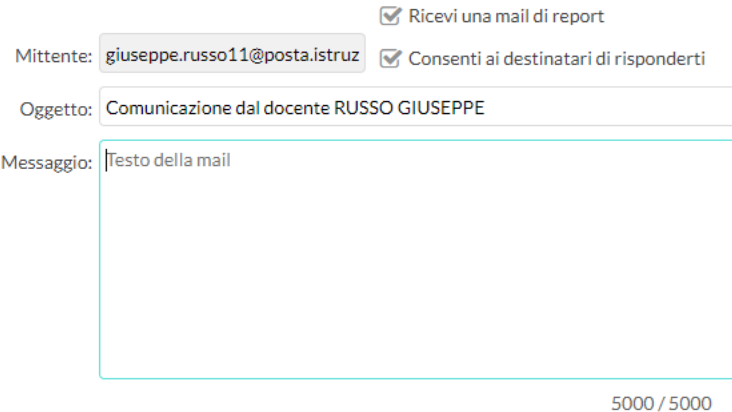

• Completato il messaggio, sulla destra, c'è anche la possibilità di inviare degli Allegati cliccando su "Aggiungi", scegliendo l'Allegato

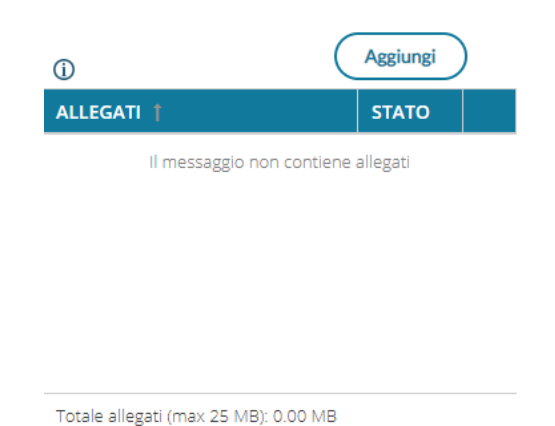

• A questo punto inserire il flag nella caselle di riferimento tenendo presente che, nel caso di invio al singolo alunno, non bisogna spuntare alcuna casella

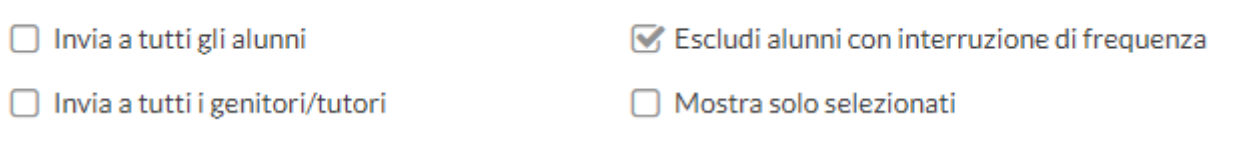

• Cercare l'alunno o gli alunni della classe ai quali inviare la comunicazione tenendo presente che, dove si trova il dischetto rosso, il genitore non ha comunicato il proprio indirizzo mail personale (potete anche verificarlo a destra del nominativo del genitore)

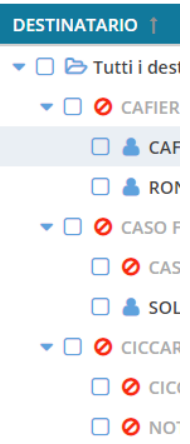

• Completate tutte le operazioni, in alto a dx, cliccare su "Invia Mail"

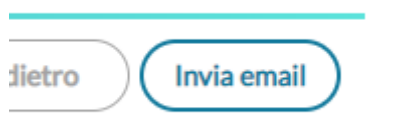

**Si precisa che, dopo l'invio, alla propria mail, arriverà un messaggio di notifica che indicherà tutti coloro che hanno ricevuto, nella propria posta, il messaggio.**

**Gli stessi genitori/tutori, che potranno vedere la mail del docente che ha effettuato l'invio, possono rispondere.**

## Buon Lavoro